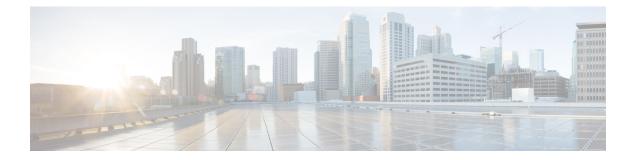

# **Certificate Commands**

- connectorctl cert createcsr, on page 2
- connectorctl cert generate, on page 3
- connectorctl cert import, on page 4
- connectorctl cert show, on page 5
- connectorctl cert validate, on page 6
- connectorctl cert updateca-bundle, on page 7

### connectorctl cert createcsr

This command creates a connector Certificate Signing Request using the parameters you provide.

connectorctl cert createcsr -s san -c country -t state -l locality -o organization -u organizationalunit -n commonname -e email

| Syntax Description | Keywords and Variables                                        | Description                                                      |
|--------------------|---------------------------------------------------------------|------------------------------------------------------------------|
|                    | -s san                                                        | Configures Storage Area Network (SAN) name.                      |
|                    | -c country                                                    | Configures country name.                                         |
|                    | -t state                                                      | Configures state name.                                           |
|                    | -l locality                                                   | Configures locality name.                                        |
|                    | -o organization                                               | Configures organization name.                                    |
|                    | <ul><li>-u organizationalunit</li><li>-n commonname</li></ul> | Configures origanizational unit name.<br>Configures common name. |
|                    |                                                               |                                                                  |
|                    | Command History                                               | Release 3                                                        |

# connectorctl cert generate

This command regenerates a new connector self-signed certificate, you can view the certificate with the **connectorctl showcert** command.

#### connectorctl cert generate

| Syntax Description     | This command has no keywords or arguments. |                             |  |
|------------------------|--------------------------------------------|-----------------------------|--|
| <b>Command History</b> | Release 3                                  | This command is introduced. |  |

# connectorctl cert import

This command imports a signed certificate from the specified path to the accurate location on the connector and ensures the security of the connection with the connector.

connectorctl cert import -p certificate-path

| Syntax Description | Keywords and Variables                           | Description                                             |
|--------------------|--------------------------------------------------|---------------------------------------------------------|
|                    | -p certificate-path                              | Path from which the certificate is to be imported from. |
| Command History    | Release 3                                        | This command is introduced.                             |
| Examples           | The following is a sample output of the command: |                                                         |

[spacesadmin@connector ~]\$ connectorctl cert import -p

#### connectorctl cert show

This command displays the deployed certificate details.

connectorctl cert show This command has no keywords or arguments. **Syntax Description Command History Release 3** This command is introduced. **Examples** The following is a sample output of the command: [spacesadmin @ connector ~ ]S connectorctl cert show Executing command:cert Command execution status:Success \_\_\_\_\_ \_\_\_\_\_ == Certificate not found. \_\_\_\_\_ \_\_\_\_\_

### connectorctl cert validate

This command validates certificates. Use this command to validate the proxy certification authority (CA) bundle.

Also, use this command to validate certificates before uploading them to connector using the **connectorctl cert updateca-bundle**.

connectorctl cert validate -c ca\_certificate -s path\_server\_certificate

| Syntax Description | Keywords and Descriptions                                                                                                    | Description                              |
|--------------------|----------------------------------------------------------------------------------------------------|------------------------------------------|
|                    | -h                                                                                                    | Displays help related to this command.   |
|                    | -c ca_certificate                                                                                                    | Signed and validated CA certificate.     |
|                    | -s path_server_certificate                                                                                                    | Signed and validated server certificate. |
| Command History    | Release 3                                                                                                    | This command is introduced.              |
| Usage Guidelines   | First, copy the certificates to connector.                                                                                                    |                                          |
|                    | scp proxy-ca-bundle.pem spacesadmin@[connector-ip]:/home/spacesadmin/<br>scp proxy-server-cert.pem spacesadmin@[connector-ip]:/home/spacesadmin/                                                                                                    |                                          |
| Examples           | Validate the copied certificate. The following is a sample output of the command:                                                                                                    |                                          |
|                    | <pre>[spacesadmin@connector ~]\$ connectorctl cert validate -c /home/spacesadmin/proxy-ca-bundle.pem -s /home/spacesadmin/proxy-server-cert.pemExecuting command:certCommand execution status:Success/home/spacesadmin/proxy-ca-bundle.pem and /home/spacesadmin/proxy-server-cert.pem exists/home/spacesadmin/proxy-server-cert.pem: OKValidation of certificate is successful</pre> |                                          |

# connectorctl cert updateca-bundle

This command imports a Certification Authority (CA) chain to the the connector's CA trust bundle. This command is also used to import the proxy certification authority (CA) bundle (certificates).

connectorctl cert updateca-bundle -c ca\_certificate\_chain -s server\_certificate

| Syntax Description | Keywords and Variables                                                                                                    | Description                              |
|--------------------|----------------------------------------------------------------------------------------------------|------------------------------------------|
|                    | -c ca_certificate                                                                                                    | Signed and validated CA certificate.     |
|                    | -s server_certificate                                                                                                    | Signed and validated server certificate. |
| Command History    | Release 3                                                                                                    | This command is introduced.              |
| Usage Guidelines   | First, copy the certificates to connector.                                                                                                    |                                          |
|                    | <pre>scp proxy-ca-bundle.pem spacesadmin@[connector-ip]:/home/spacesadmin/<br/>scp proxy-server-cert.pem spacesadmin@[connector-ip]:/home/spacesadmin/</pre>                                                                                                |                                          |
| Examples           | Import the copied certificates. The following is a sample output of the command:                                                                                                    |                                          |
| ·                  | [spacesadmin@connector ~]\$ connectorctl cert updateca-bundle -c<br>/home/spacesadmin/proxy-ca-bundle.pem -s /home/spacesadmin/proxy-server-cert.pem<br>Executing command:cert<br>Command execution status:Success                                          |                                          |
|                    | /home/spacesadmin/proxy-ca-bundle.pem and /home/spacesadmin/proxy-server-cert.pem exist<br>/home/spacesadmin/proxy-server-cert.pem: OK<br>CA trust bundle updated successfully<br>System reboot will happen in 10 seconds. Do not execute any other command |                                          |

I